# **Интерактивный плакат на сайте Genial.ly**

# **https://www.genial.ly/**

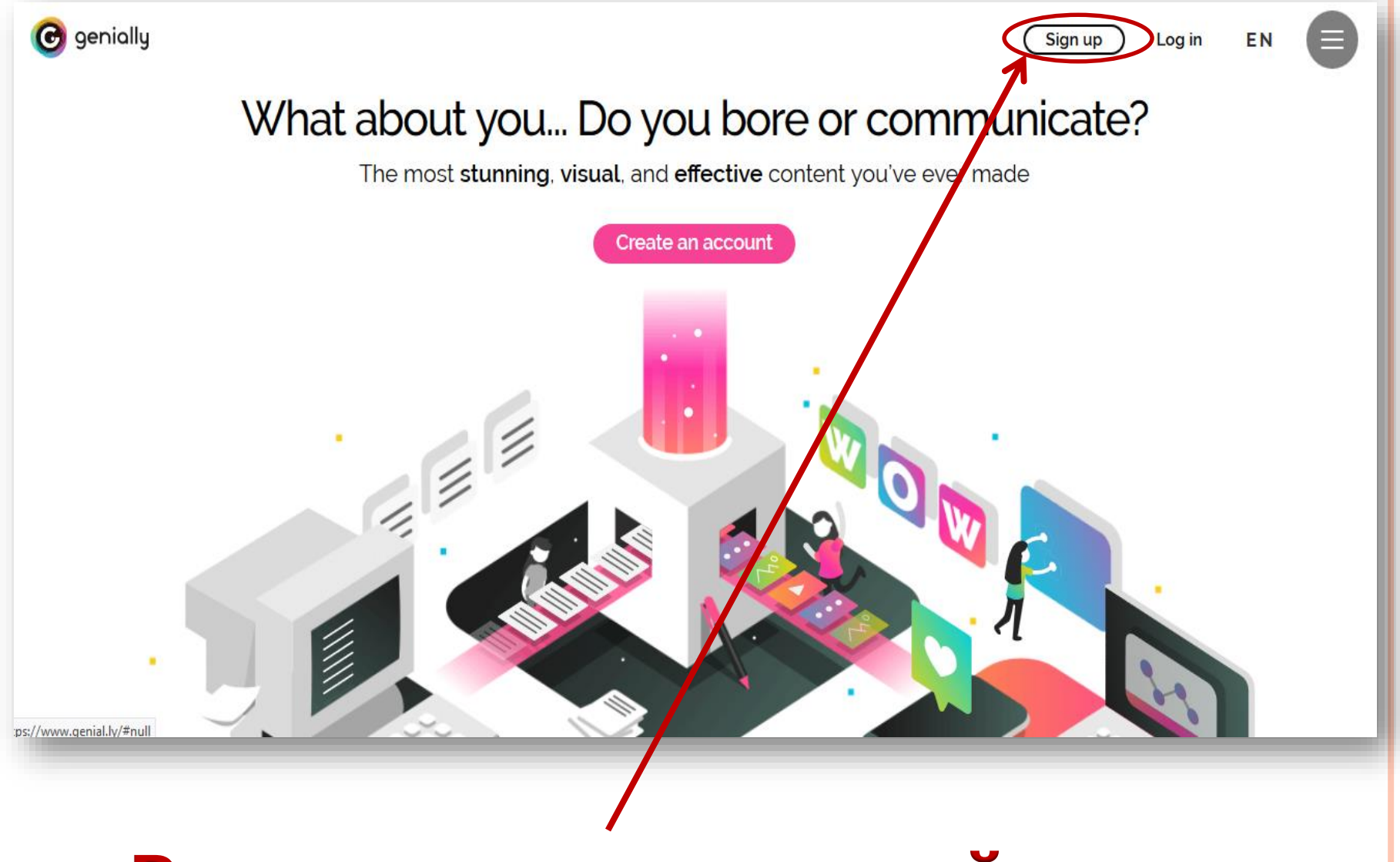

# **Регистрируемся на сайте**

#### **Вводим адрес электронной почты**

#### **Придумываем пароль и повторяем его**

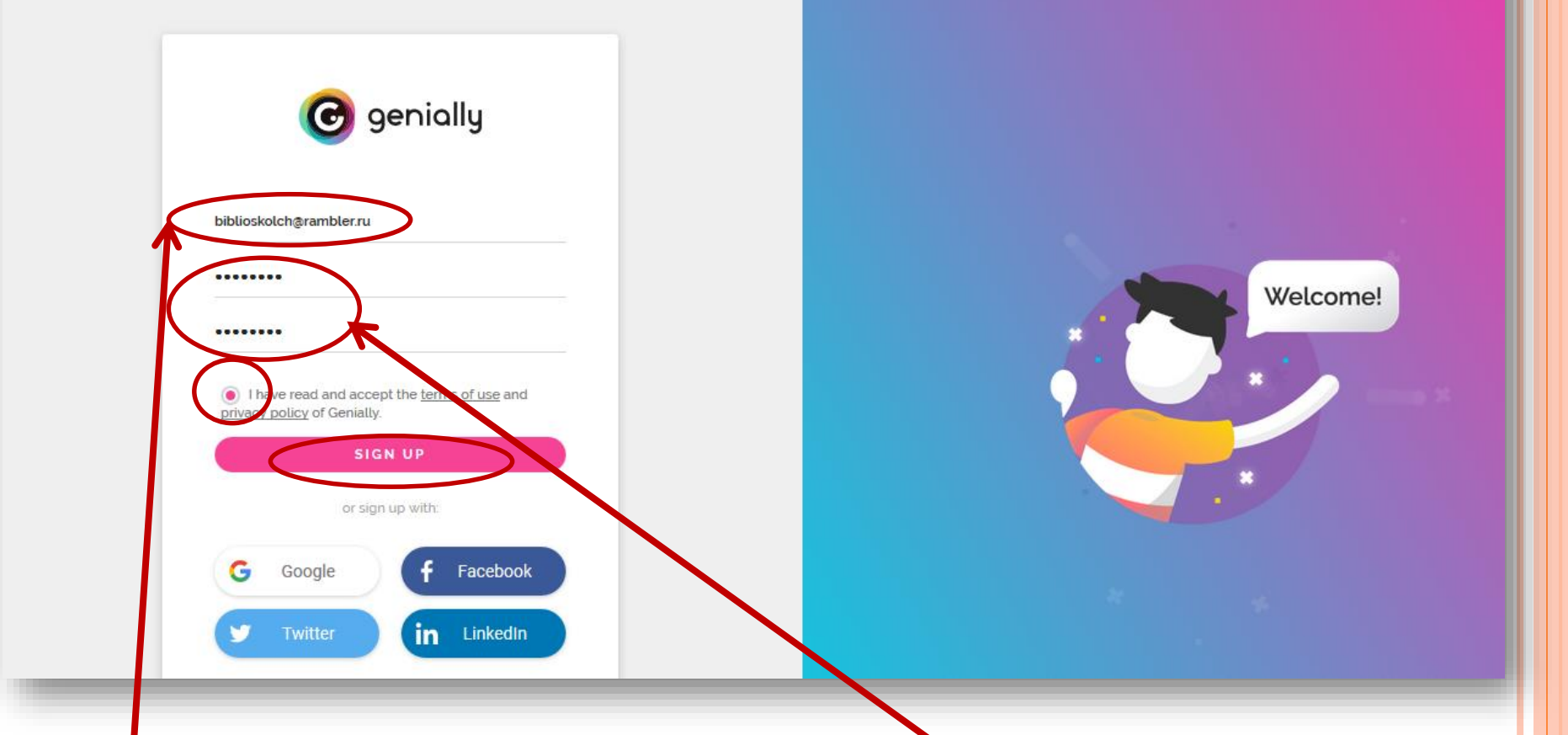

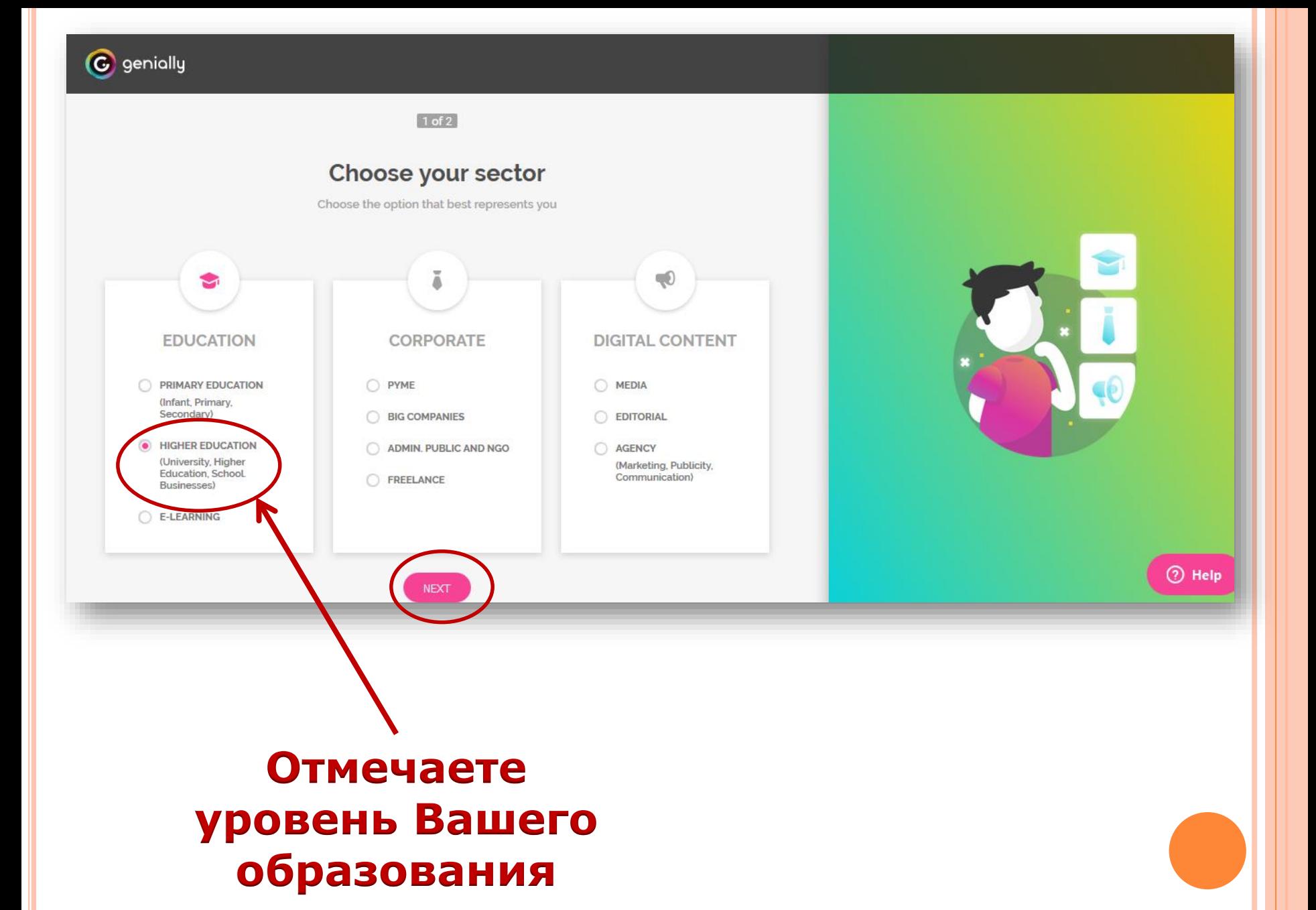

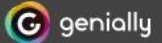

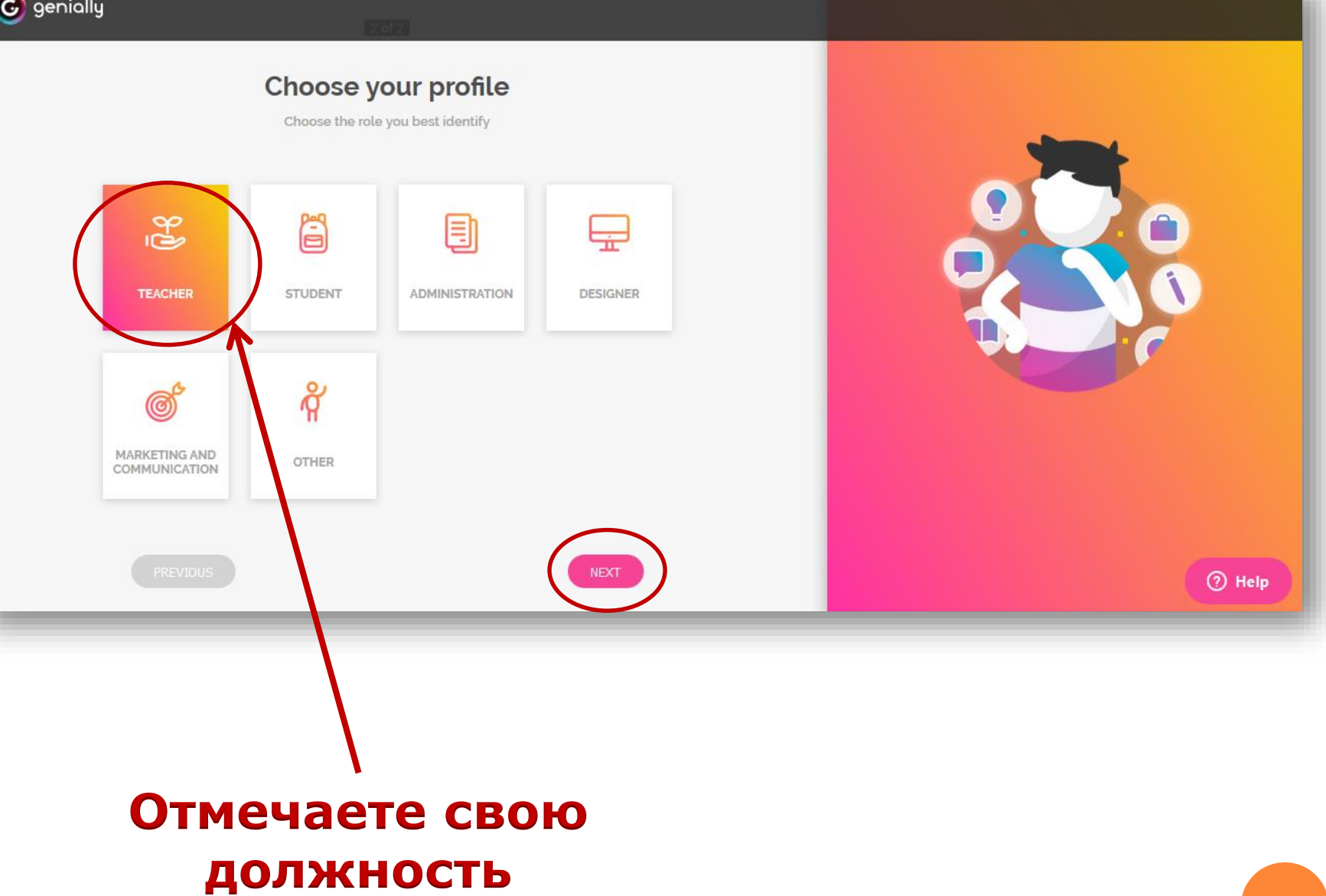

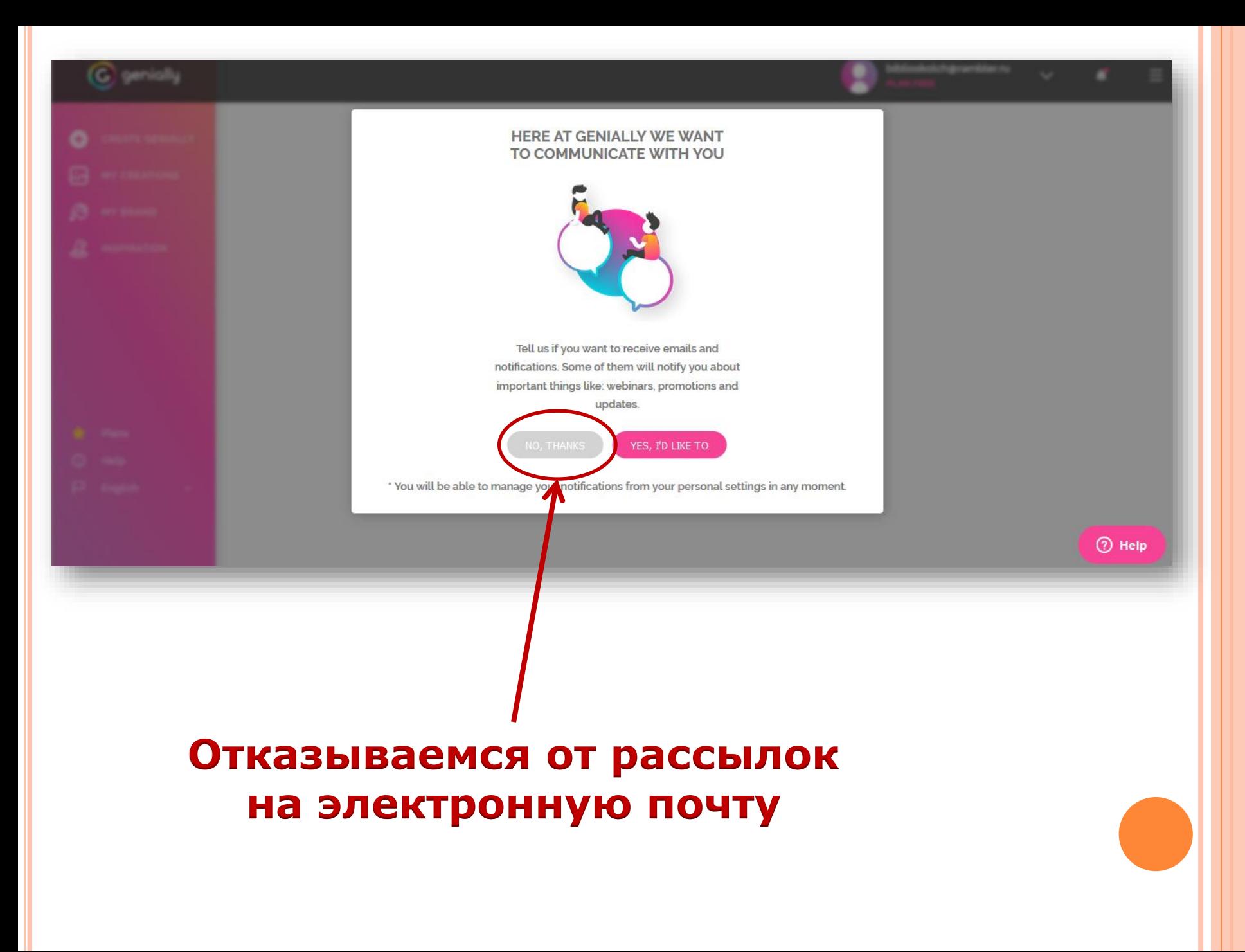

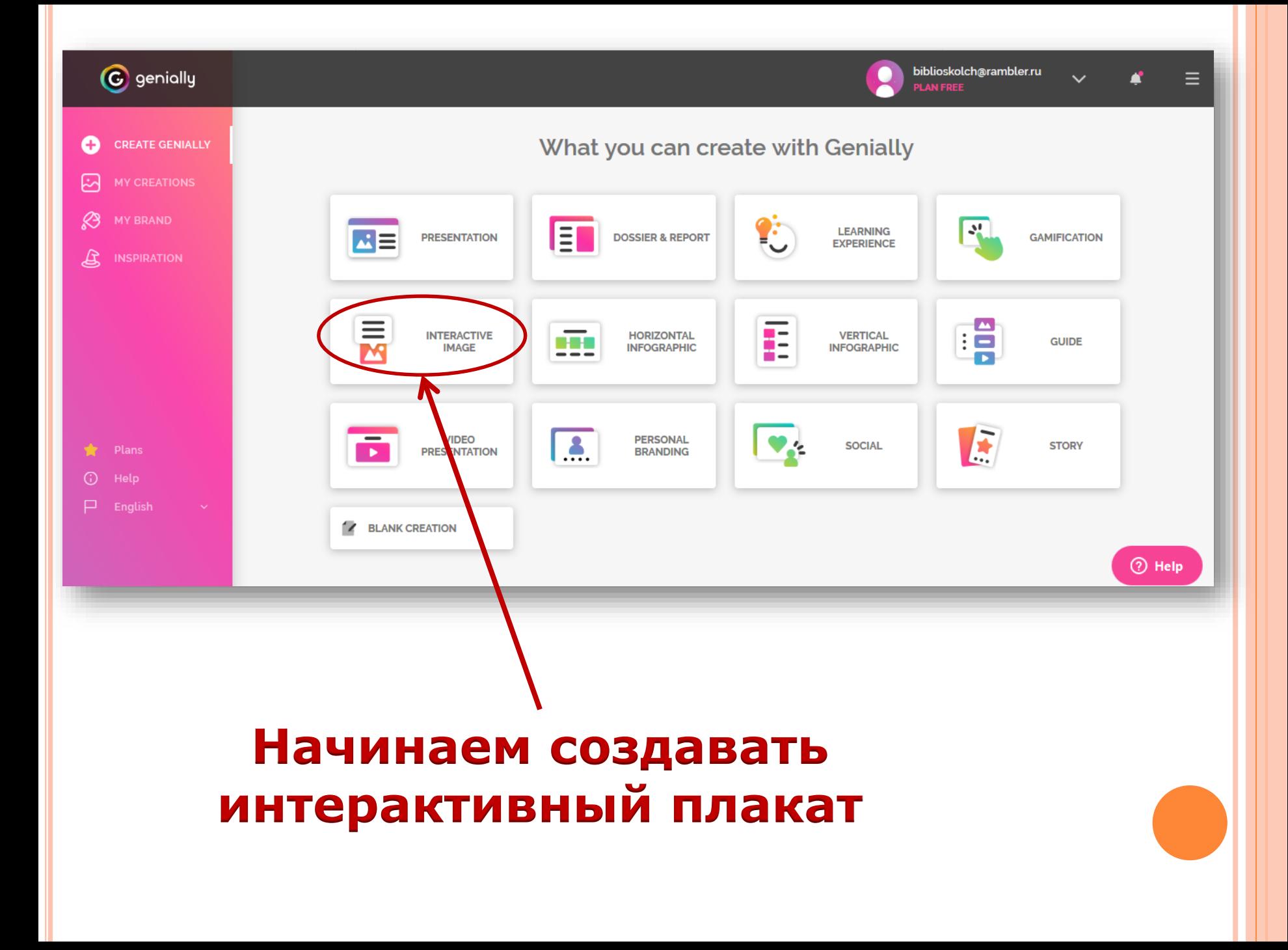

#### Interactive Image

 $\leftarrow$  BACK

**PRESENTATION** 

**GAMIFICATION** 

**GUIDE** 

**SOCIAL** 

**STORY** 

**INTERACTIVE IMAGE HORIZONTAL INFOGRAPHIC** 

**VERTICAL INFOGRAPHIC** 

**VIDEO PRESENTATION** 

PERSONAL BRANDING

Soon

**BLANK CREATION** 

**DOSSIER & REPORT LEARNING EXPERIENCE**  Transform your static images into incredible interactive images. Ideal for enriching your images with multiple layers of information (videos, images, text, maps, etc.)

 $\bullet$ 

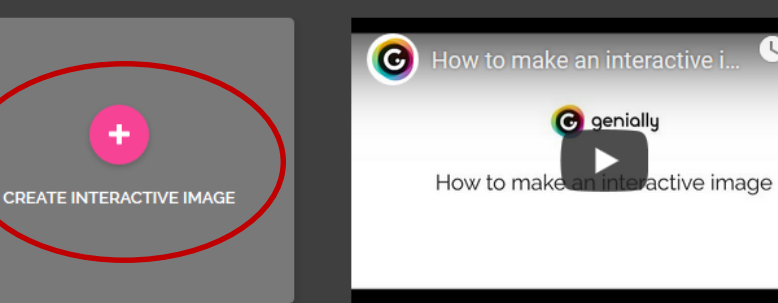

Everything you've ever wanted to know about interactive images in this post

**Examples of Interactive Images:** 

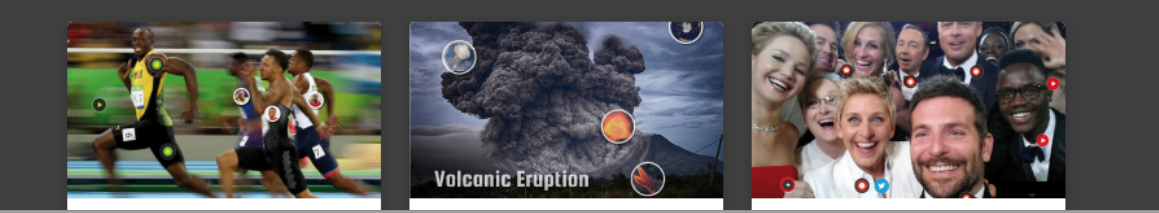

 $③$  Help

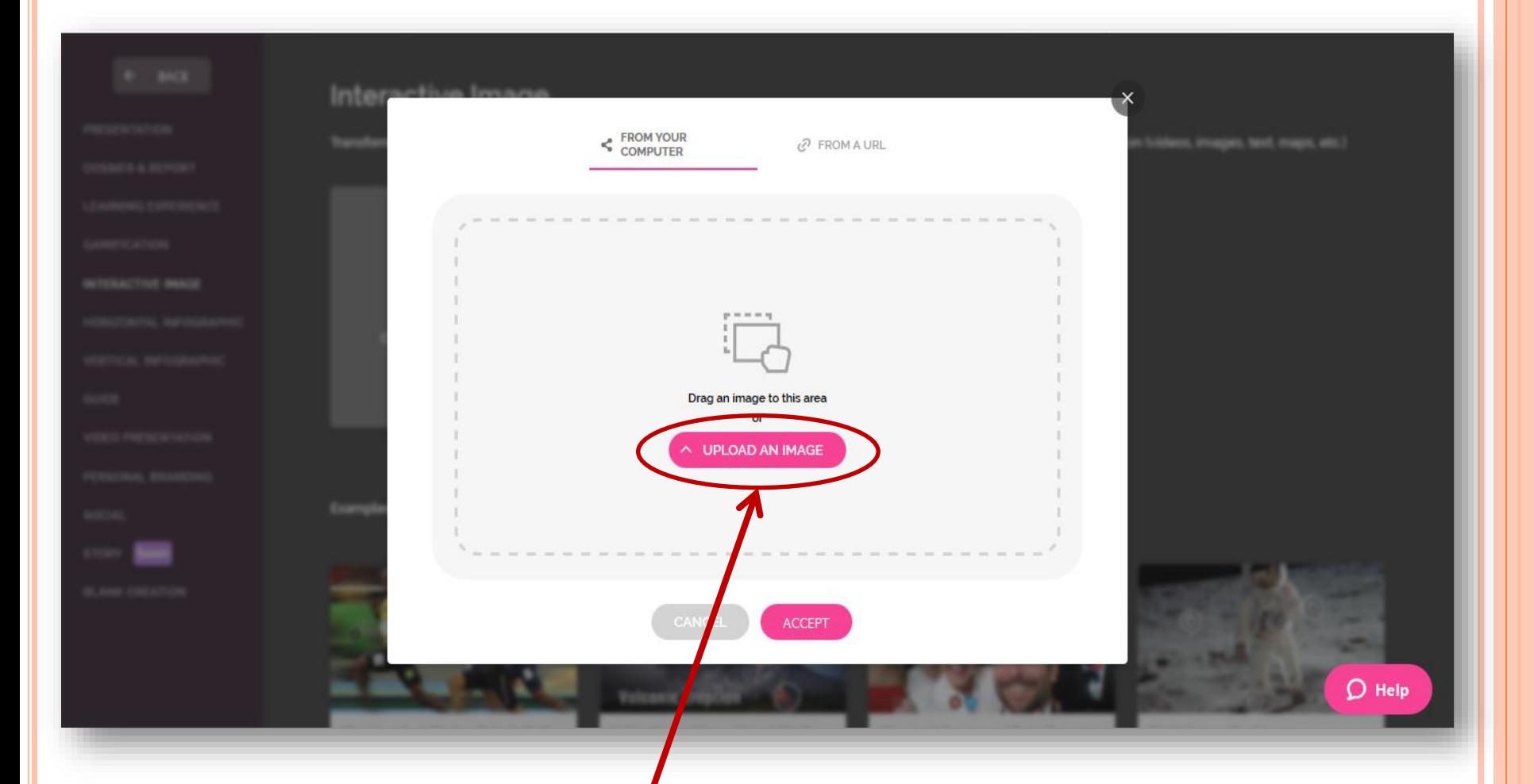

## **Загружаем фоновое изображение**

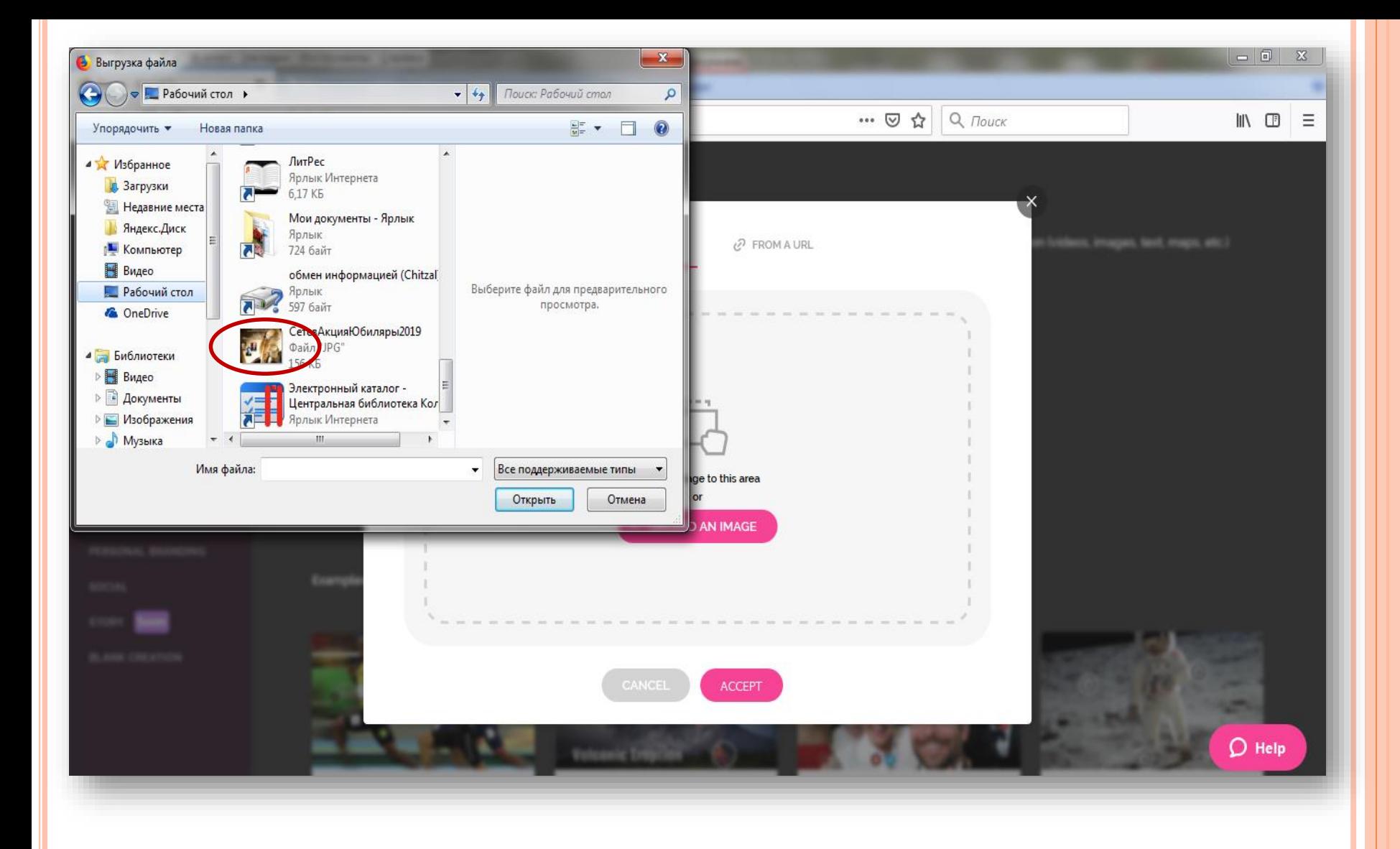

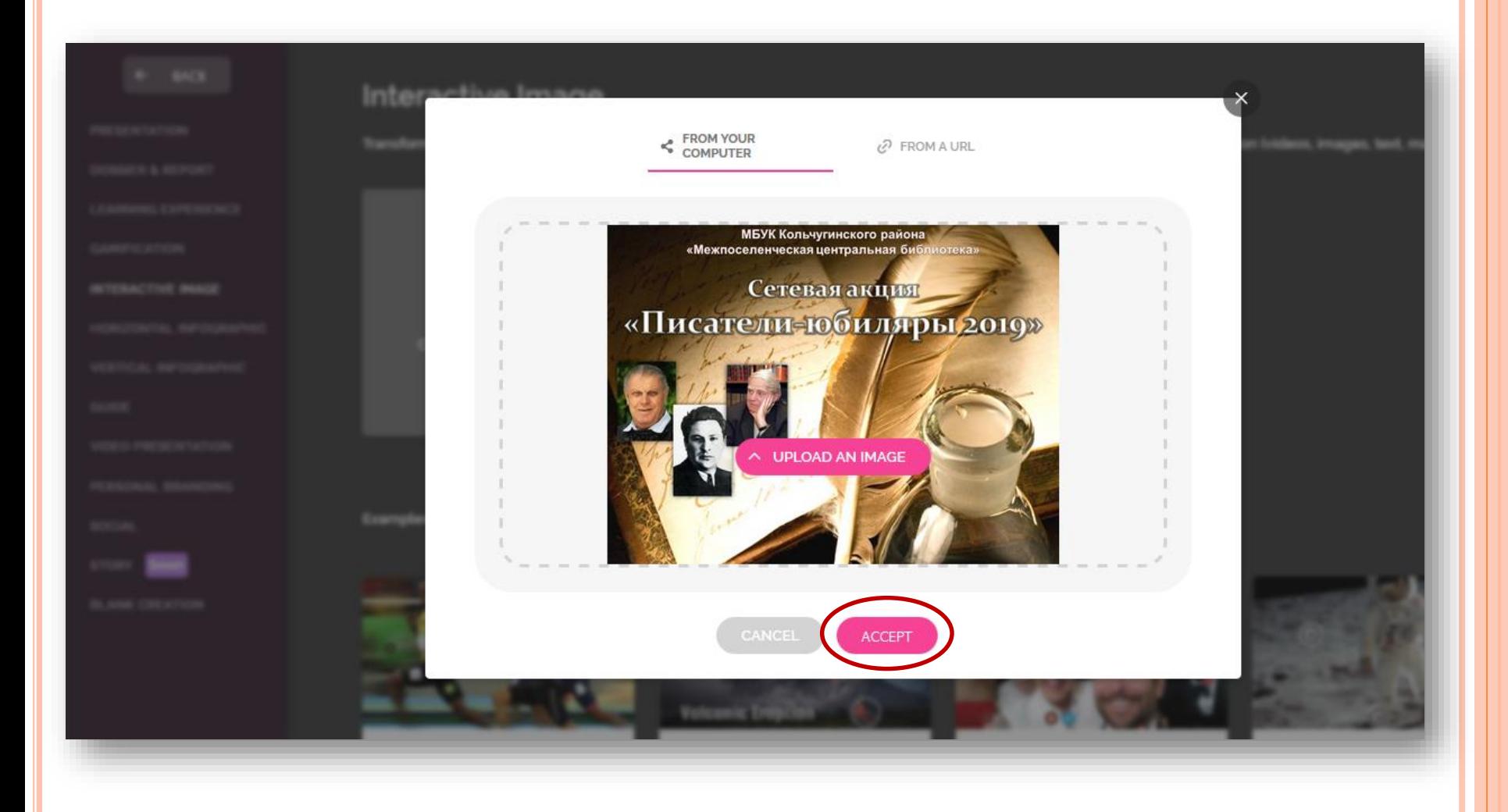

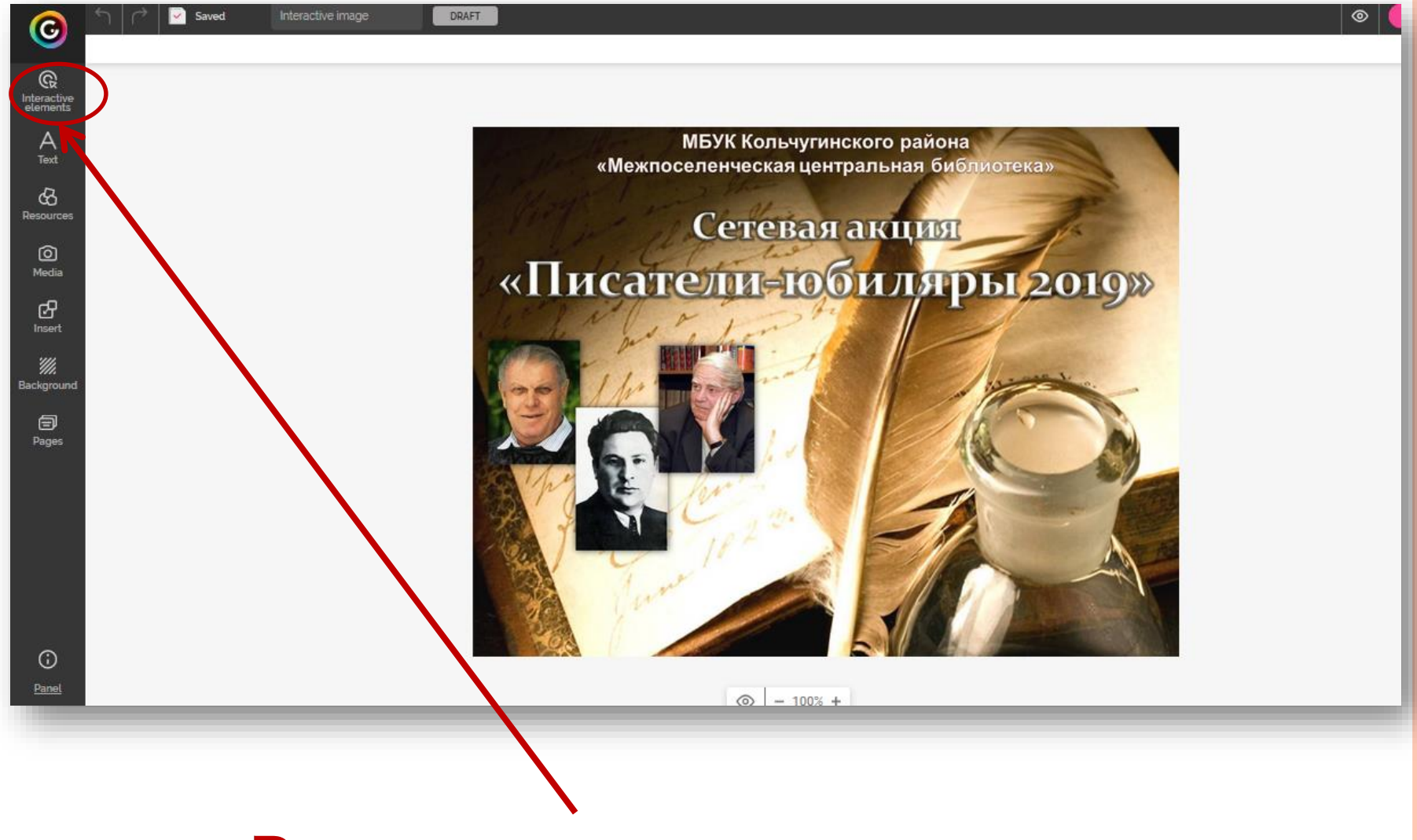

#### **Расставляем метки**

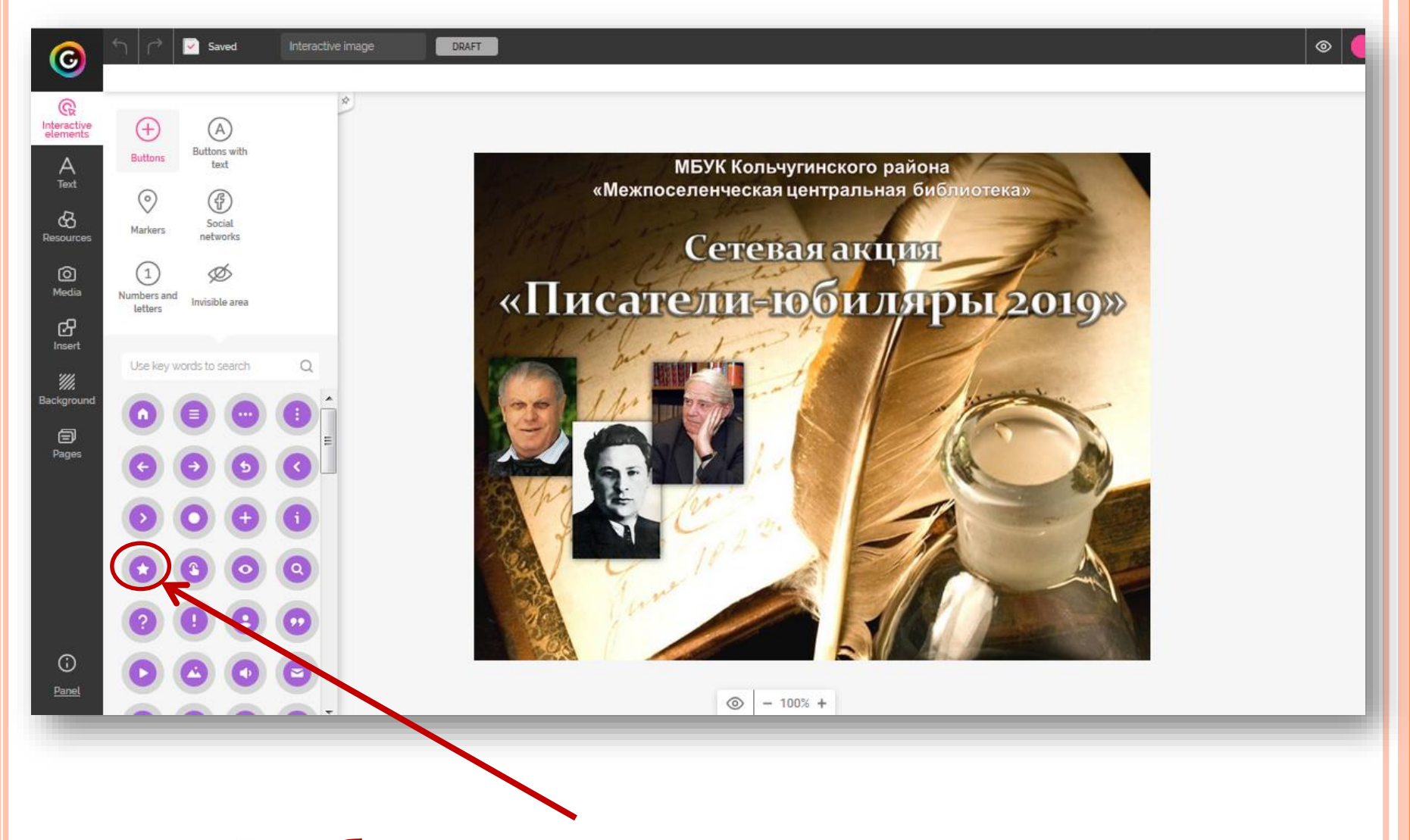

#### **Выбираем вид метки**

#### Saved Interactive image DRAFT  $\circ$  $\mathbf{\Theta}$  $6$   $\otimes$   $\Box$   $\Box$ 言 Q Interactive<br>elements  $(A)$  $^{(+)}$ Buttons with **Buttons** МБУК Кольчугинского района  $A$ Text text «Межпоселенческая центральная библиотека» ⊙ (f) ଝ} Social Markers Desnume networks **Сетевая акция** ම  $\mathbf{1}$ Ø «Писатели-юбиляры 2019» Media Numbers and Invisible area letters ය Insert Use key words to search Ω 'Mi Backgroun  $\bigcirc$ Q ☆ Pages  $\odot$ Panel S. ਸ਼ o  $- 100\% +$

#### **Прикрепляем текст или ссылку к метке**

#### Прикрепляем текст к метке...

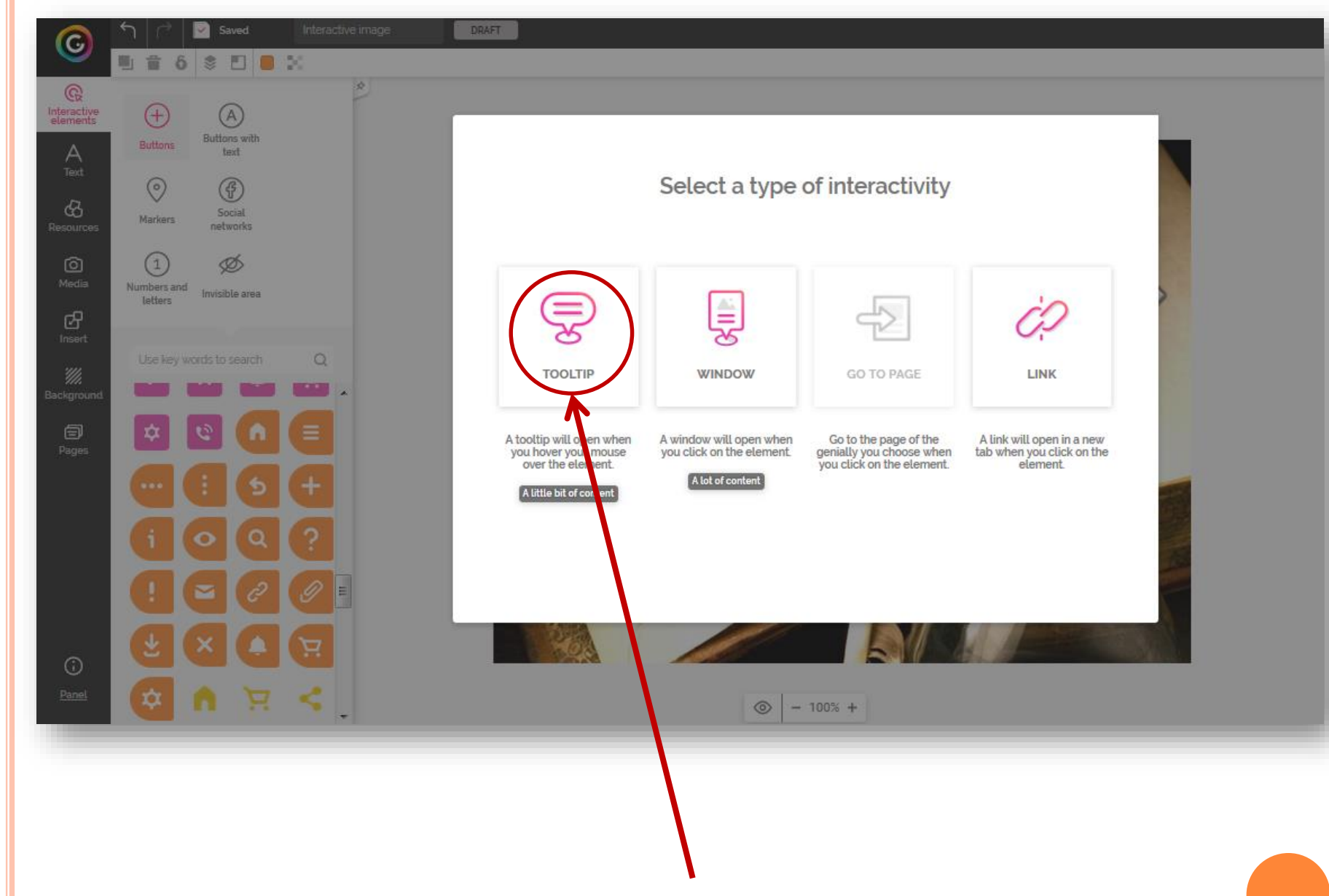

#### ...или прикрепляем следующую страницу к метке...

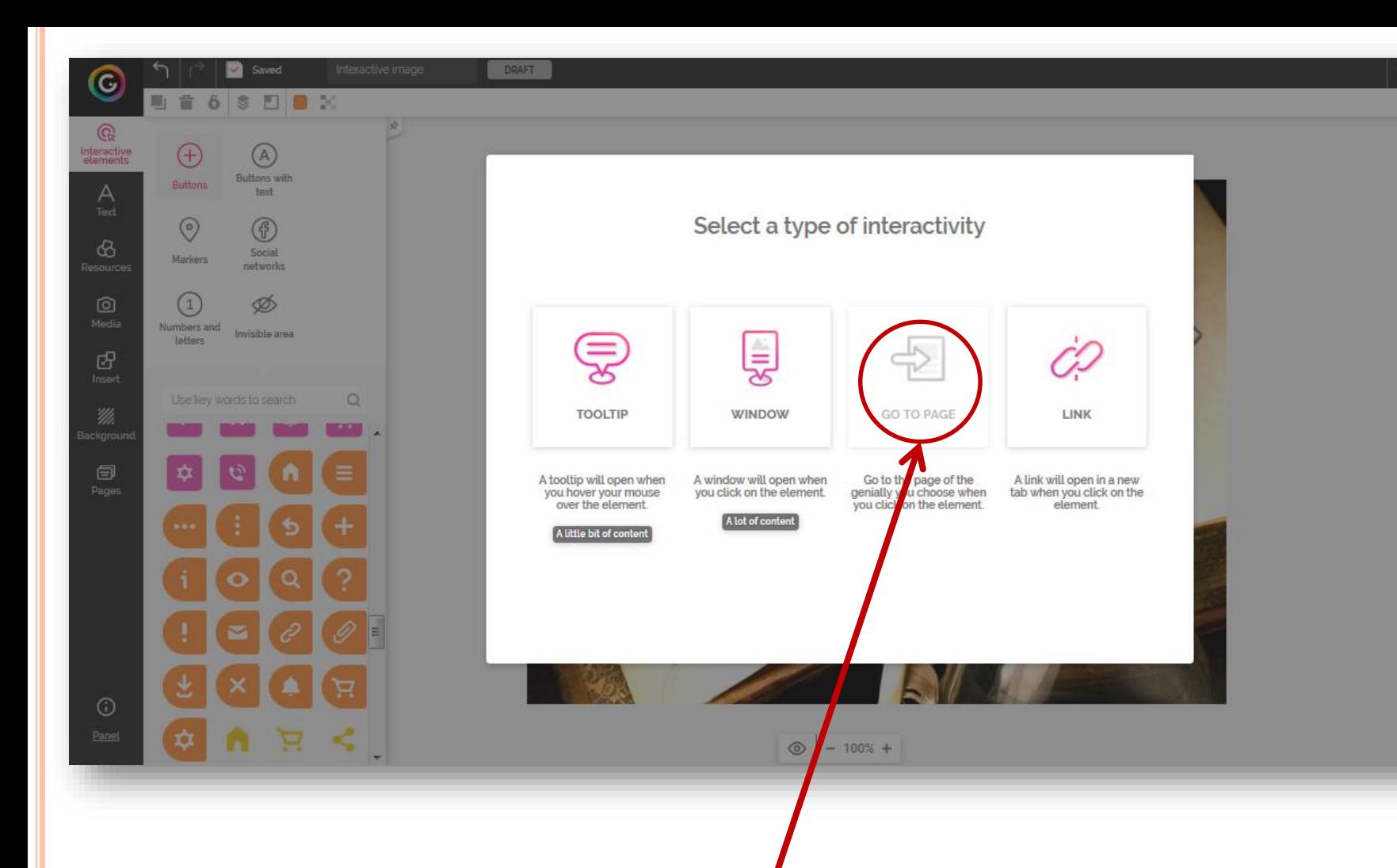

#### DRAFT Saved  $\bullet$ ■ 音 6 多 四 ■ 20  $\mathbb{Q}$ Interactive<br>elements  $\bigoplus$  $(A)$ **Buttons with** Buttons text Α Select a type of interactivity  $\odot$  $\circledast$  $\sigma$ Social Markers networks  $\circledcirc$  $\left(1\right)$ Ø Numbers and Invisible area letters Ę යි  $\Omega$ Use key words to search **TOOLTIP WINDOW GO TO PAGE LINK SEP 14** 森 A tooltip will open when A window will open when Go to the page of the will open in a new when you click on the genially you choose when you hover your mouse you click on the element. you click on the element. over the element. element. A lot of conten A little bit of conten  $\odot$ ro  $-100% +$ ...или прикрепляем ссылку **к метке**

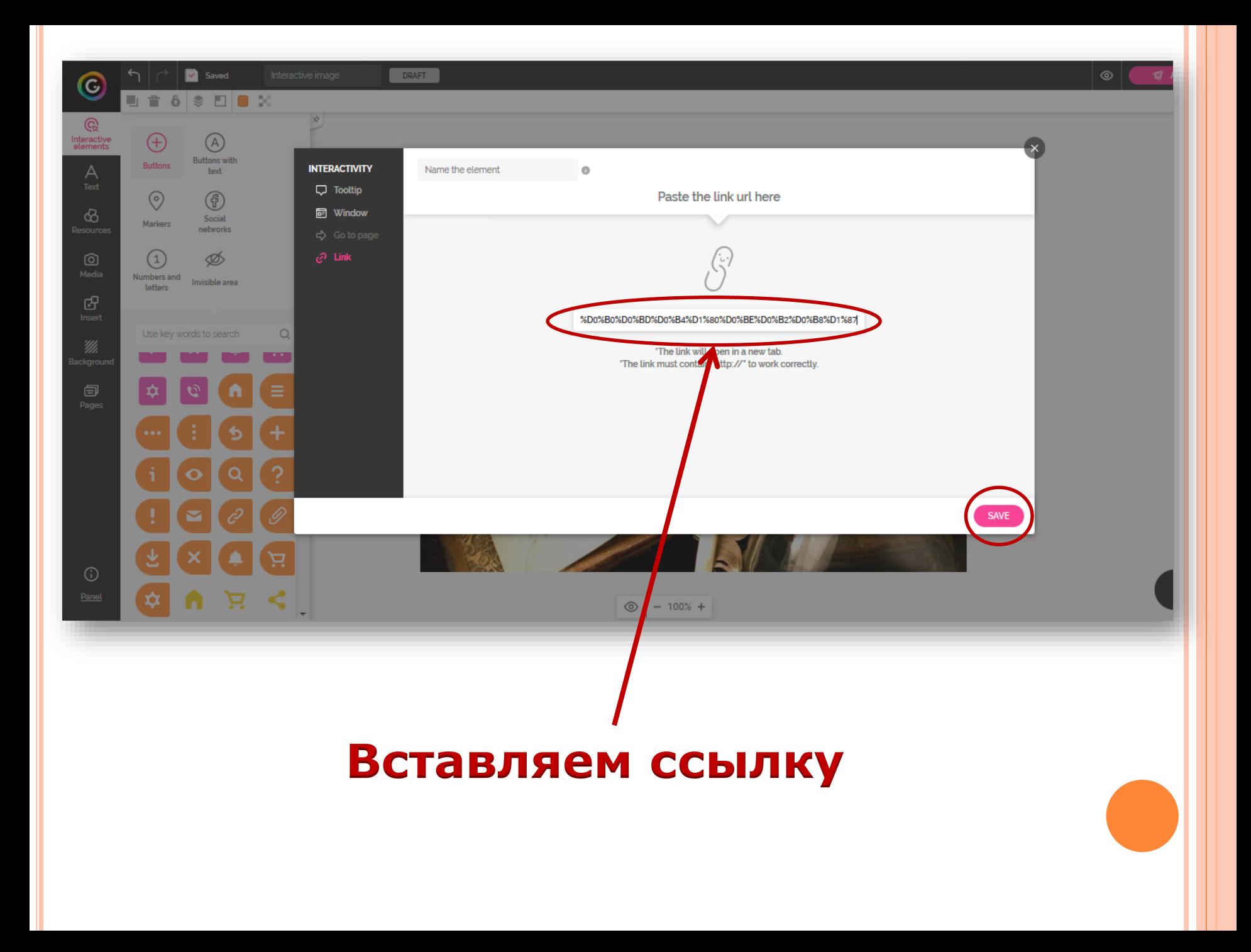

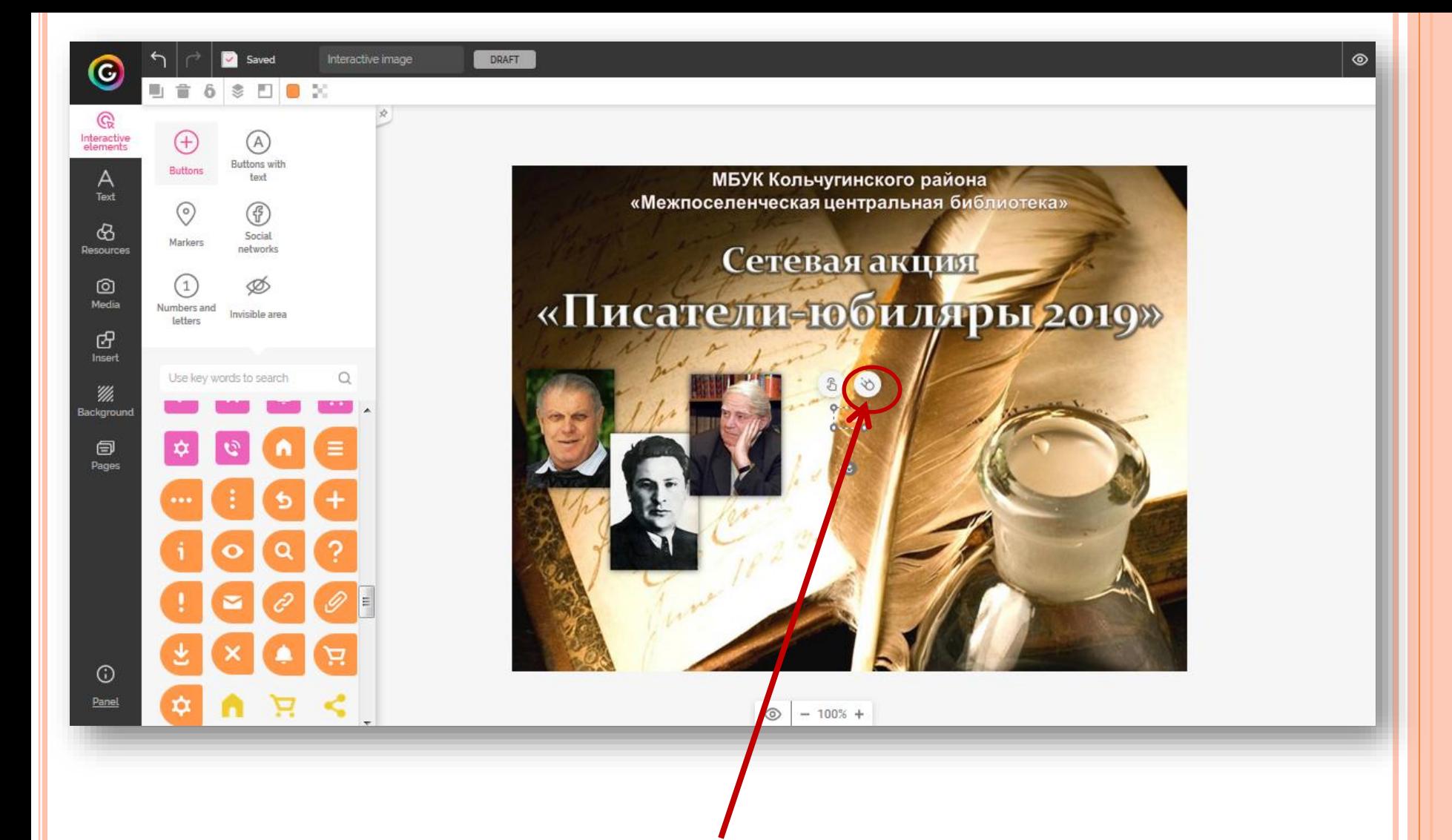

### **Можно добавить анимацию к метке**

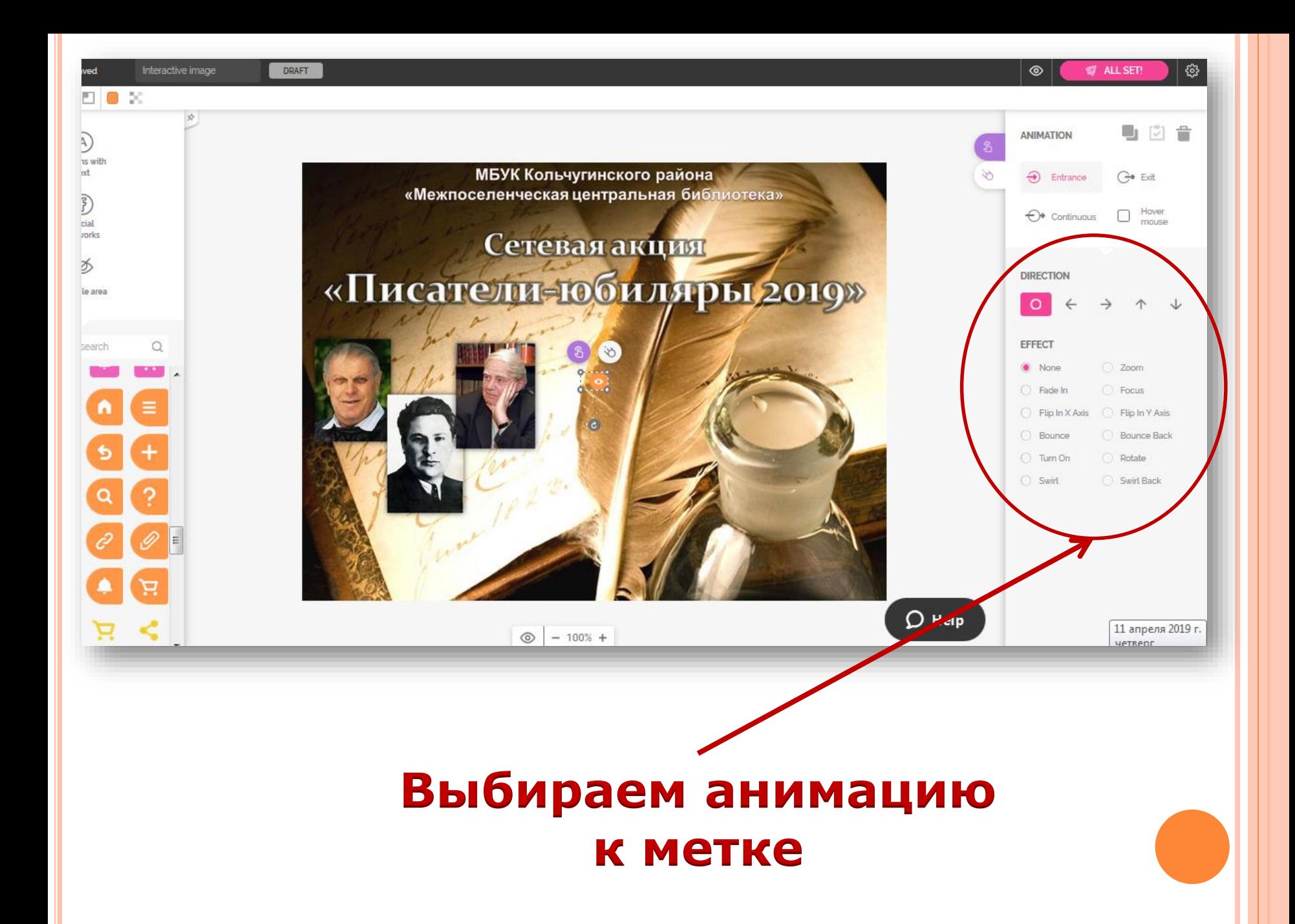

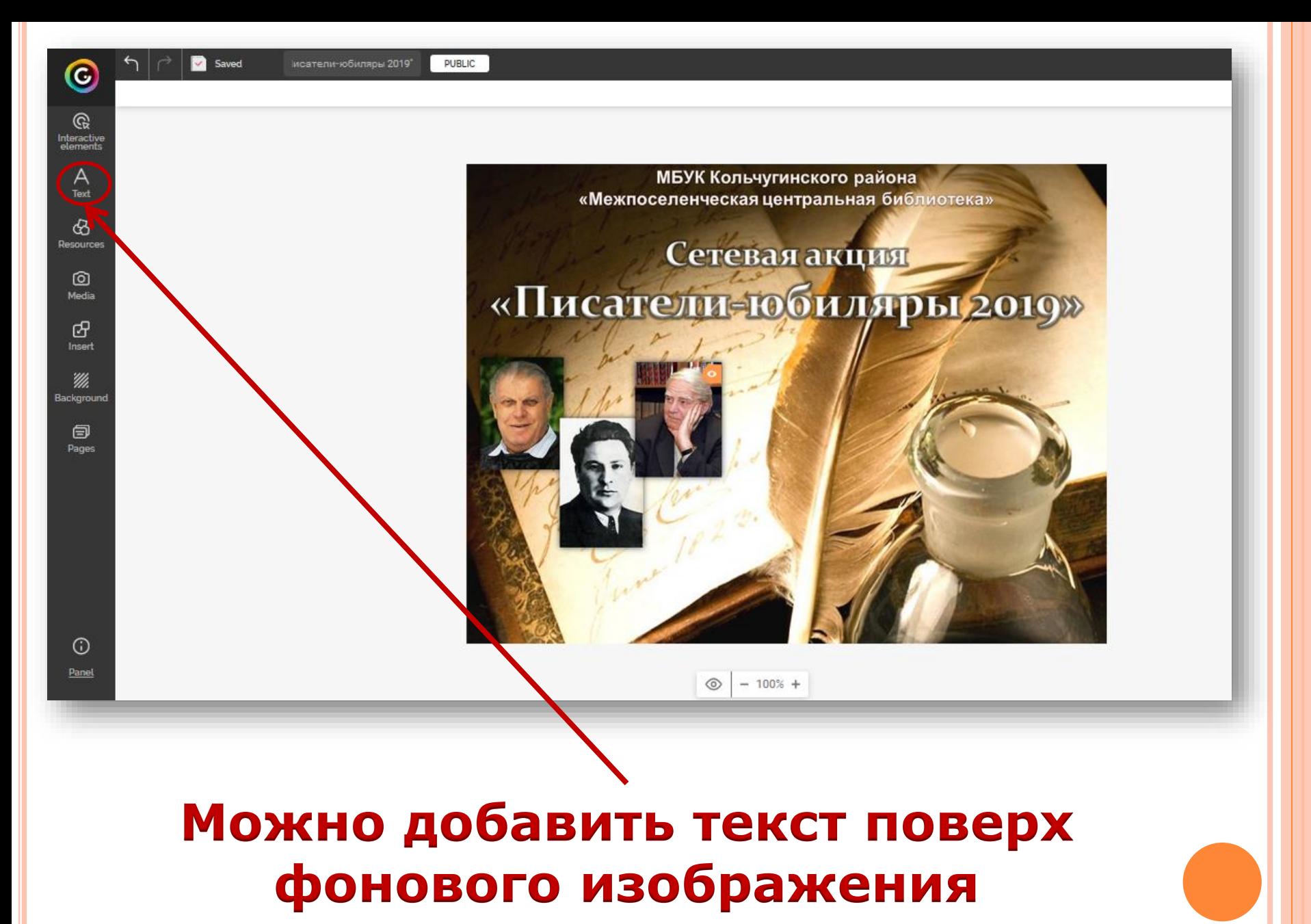

## **Можно добавить геометрические фигуры поверх фонового изображения**

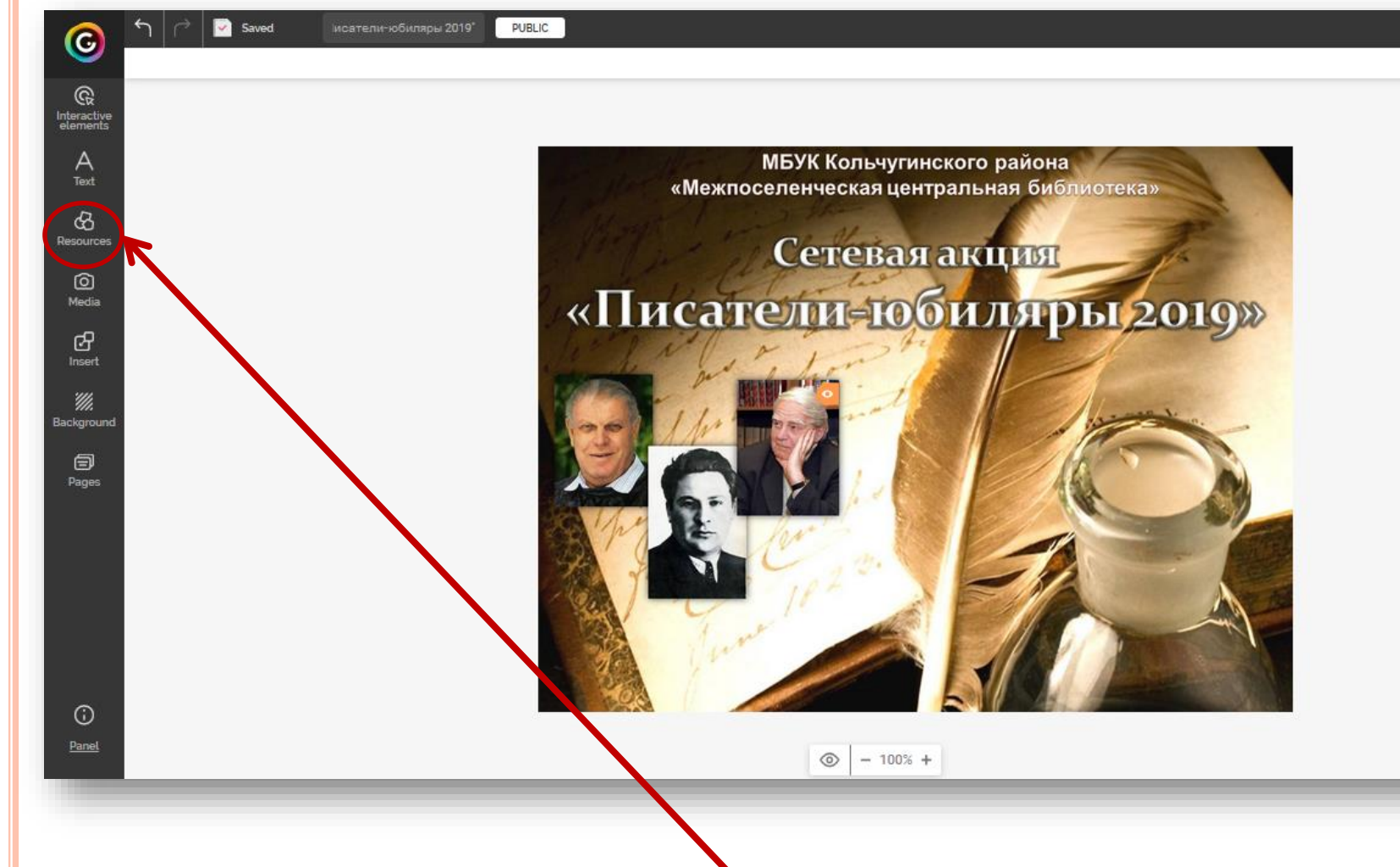

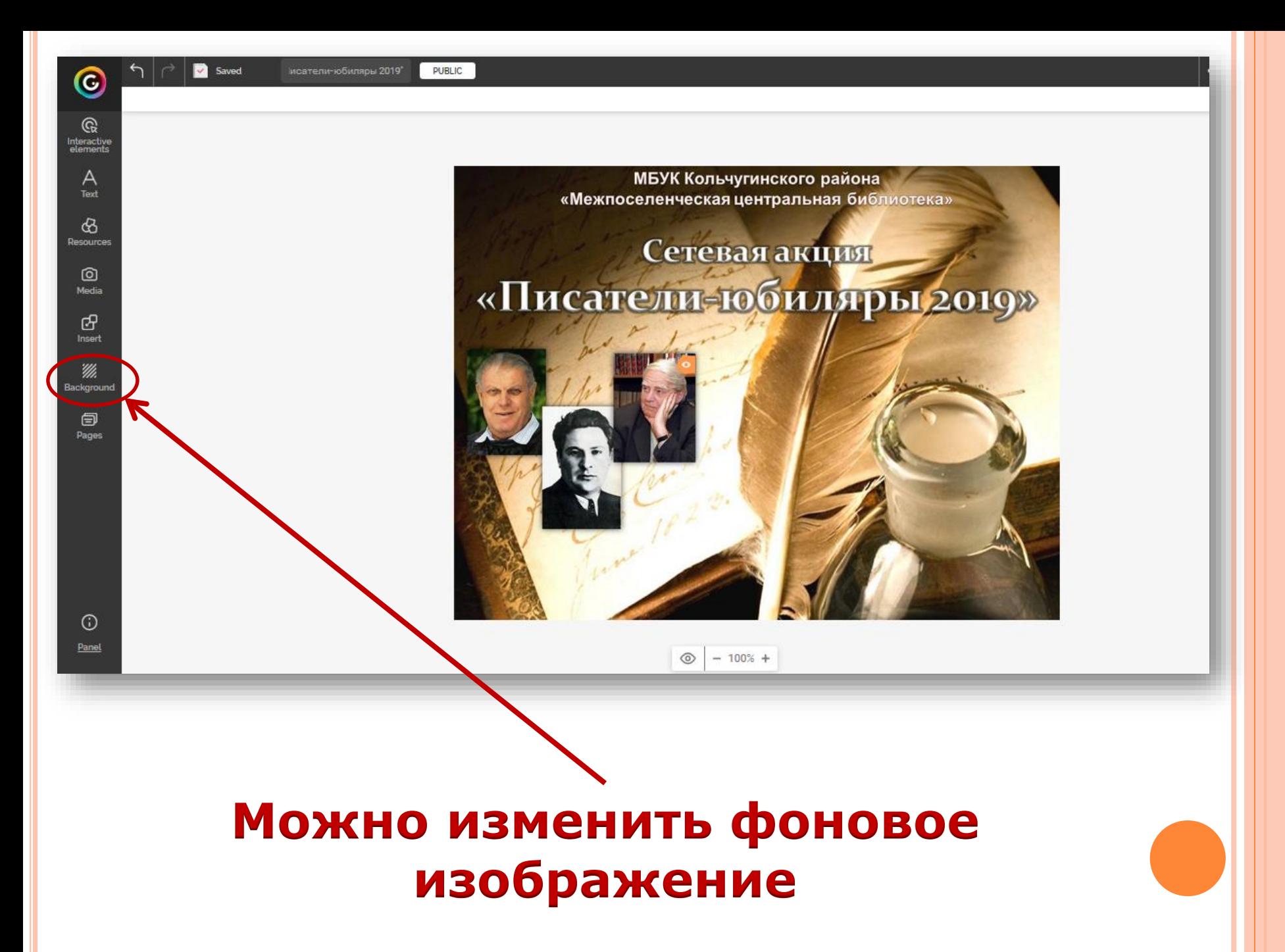

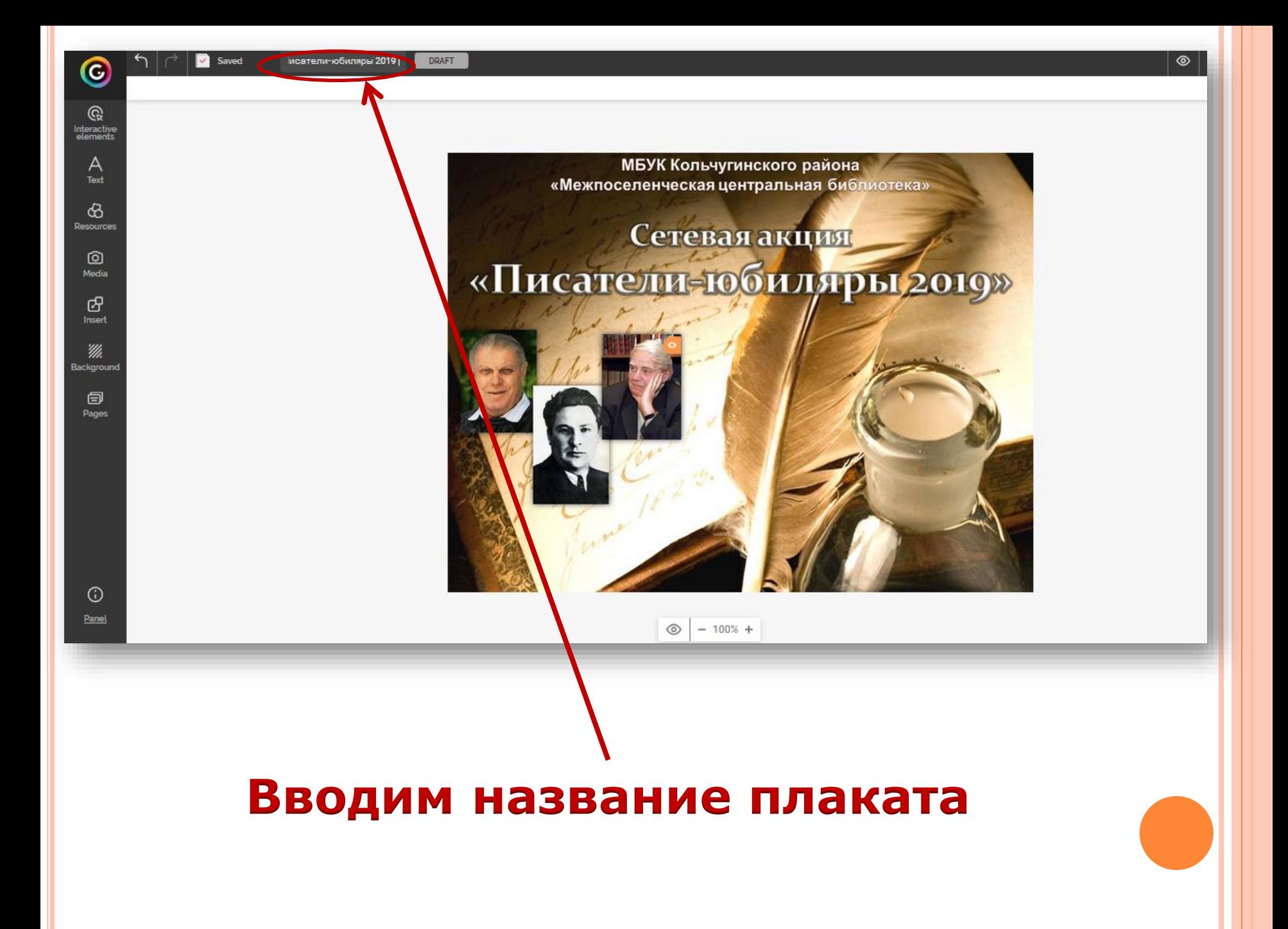

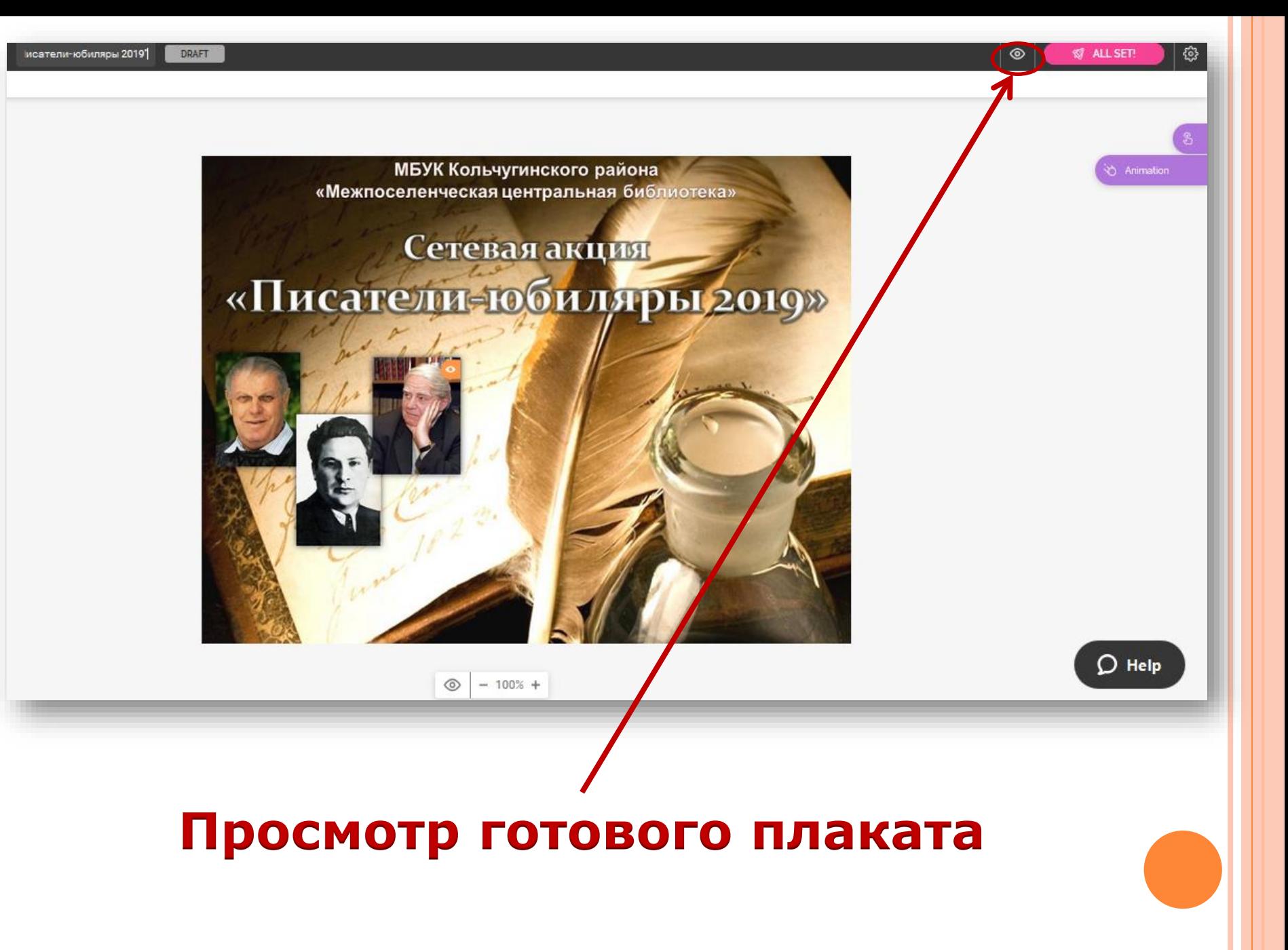

### **Возвращаемся к редактированию плаката**

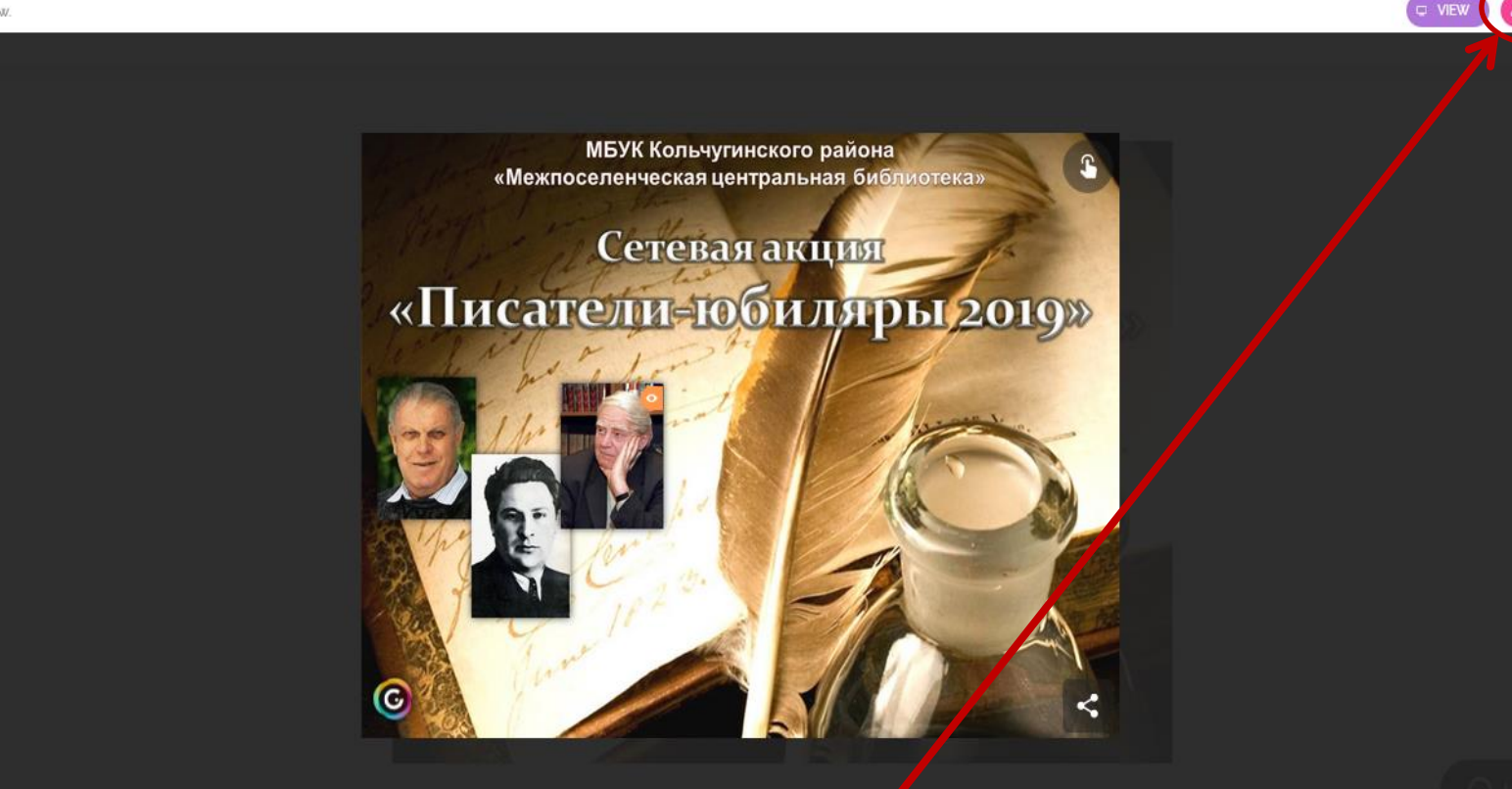

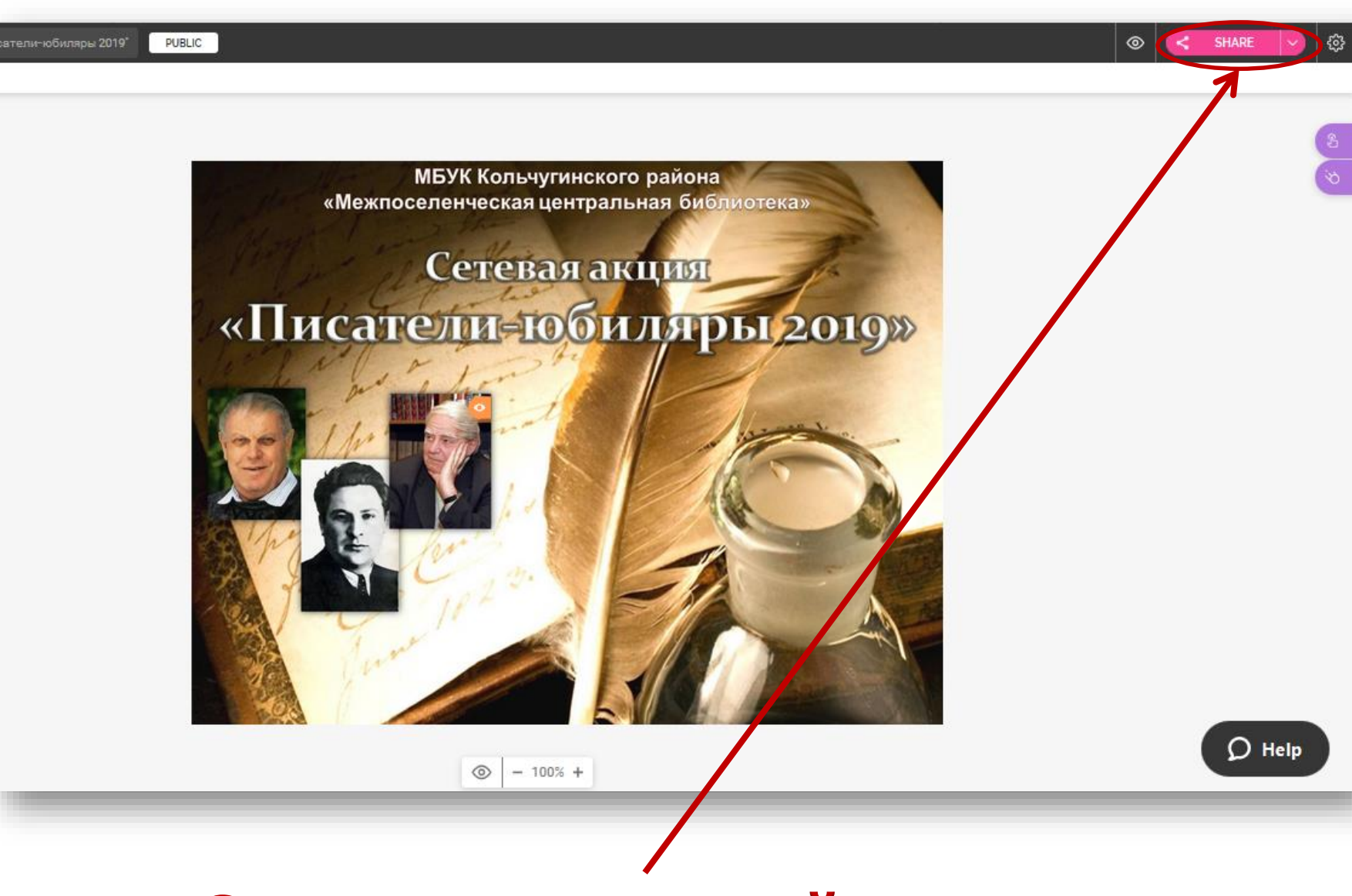

### **Ссылки на готовый плакат**

# **Копируем ссылку для вставки на сайт**

Saved

 $\odot$ 

nteracti<br>Alamen

 $\mathcal{Q}_1$ 

 $\circledcirc$ 

G

PUBLIC

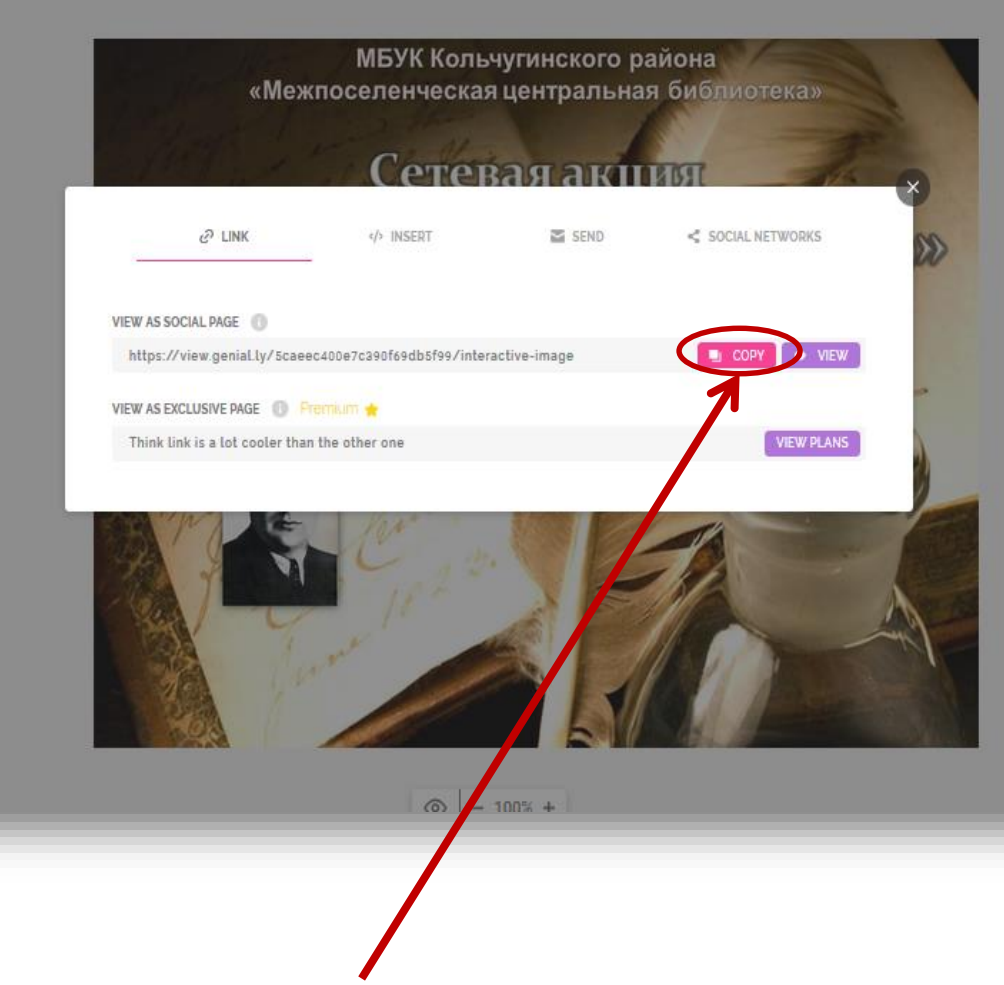

## **Копируем скрипт для вставки на сайт**

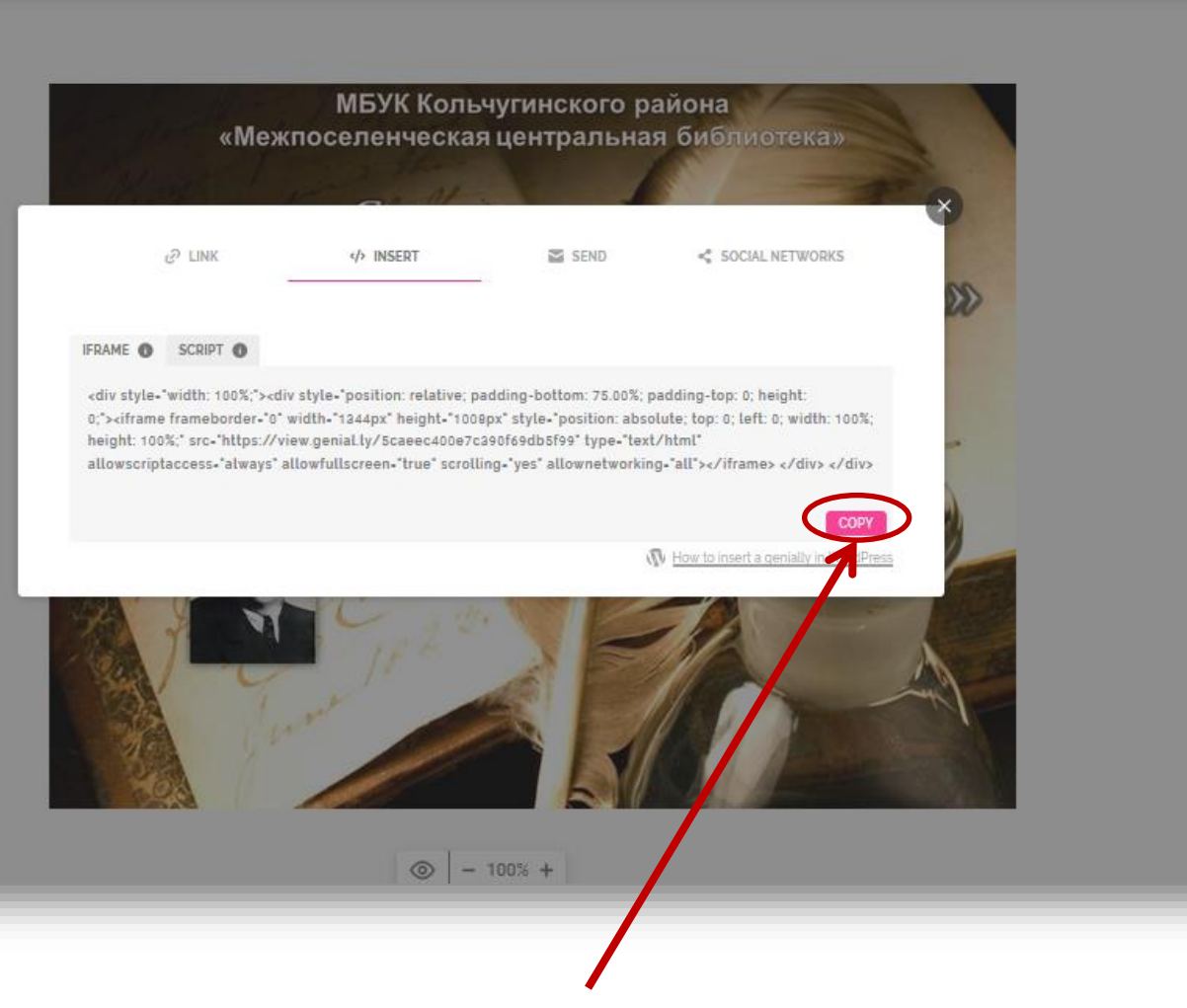

 $\bigcirc$  Help

563

# Желаем удачи!